#### Resource management: Linux kernel Namespaces and cgroups

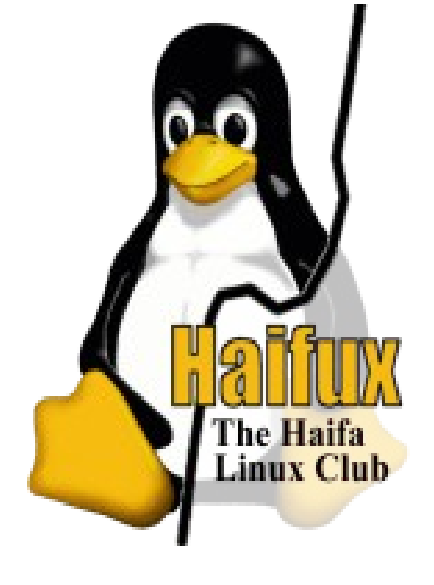

#### Rami Rosen [ramirose@gmail.com](mailto:ramirose@gmail.com) Haifux, May 2013 www.haifux.org

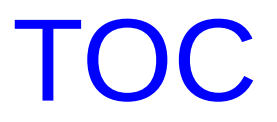

Network Namespace

PID namespaces

UTS namespace

Mount namespace

cgroups Mounting cgroups user namespaces

#### links

Note: All code examples are from for\_3\_10 branch of cgroup git tree (3.9.0-rc1, April 2013)

2/121 http://ramirose.wix.com/ramirosen

### **General**

The presentation deals with two Linux process resource management solutions: namespaces and cgroups.

We will look at:

- Kernel Implementation details.
- what was added/changed in brief.
- User space interface.
- Some working examples.
- Usage of namespaces and cgroups in other projects.
- Is process virtualization indeed lightweight comparing to Os virtualization ?
- •Comparing to VMWare/qemu/scaleMP or even to Xen/KVM.

#### Namespaces

- Namespaces lightweight process virtualization.
	- **Isolation:** Enable a process (or several processes) to have different views of the system than other processes.
	- 1992: "The Use of Name Spaces in Plan 9"
	- <http://www.cs.bell-labs.com/sys/doc/names.html>
		- Rob Pike et al, ACM SIGOPS European Workshop 1992.
	- Much like Zones in Solaris.
	- No hypervisor layer (as in OS virtualization like KVM, Xen)
	- Only one system call was added (*setns()*)
	- Used in Checkpoint/Restart

–

• Developers: Eric W. Biederman, Pavel Emelyanov, Al Viro, Cyrill Gorcunov, more.

### Namespaces - contd

There are currently 6 namespaces:

- mnt (mount points, filesystems)
- pid (processes)
- net (network stack)
- ipc (System V IPC)
- uts (hostname)
- user (UIDs)

### Namespaces - contd

It was intended that there will be 10 namespaces: the following 4 namespaces are not implemented (yet):

- security namespace
- security keys namespace
- device namespace
- time namespace.
	- There was a time namespace patch but it was not applied.
	- See: PATCH 0/4 Time virtualization:
	- http://lwn.net/Articles/179825/
- see **ols2006**, "Multiple Instances of the Global Linux Namespaces" Eric W. Biederman

### Namespaces - contd

• Mount namespaces were the first type of namespace to be implemented on Linux by Al Viro, appearing in 2002.

– Linux 2.4.19.

- CLONE\_NEWNS flag was added (stands for "**new namespace";** at that time, no other namespace was planned, so it was not called new mount...)
- User namespace was the last to be implemented. A number of Linux filesystems are not yet user-namespace aware

# Implementation details

•Implementation (partial): - 6 CLONE NEW \* flags were added: (include/linux/sched.h)

• These flags (or a combination of them) can be used in *clone()* or *unshare()* syscalls to create a namespace.

●In *setns()*, the flags are optional.

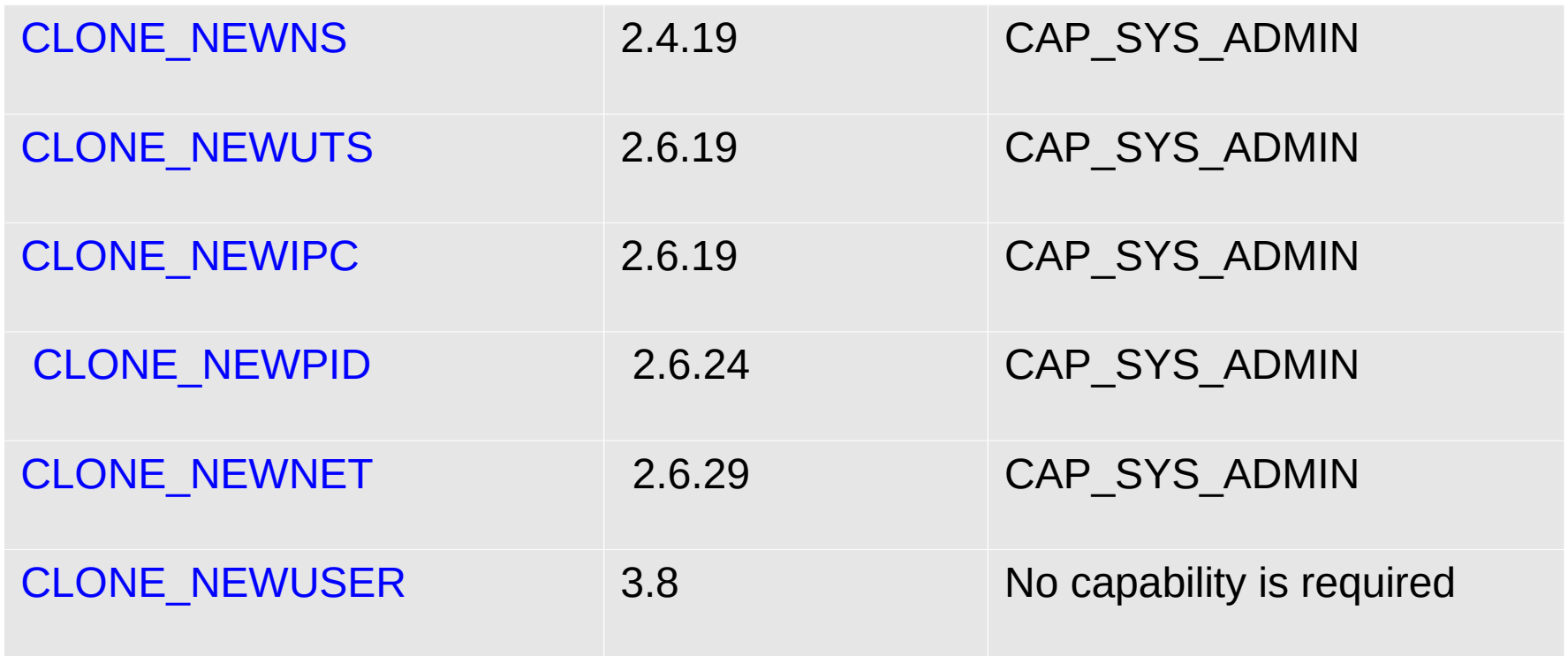

# Implementation - contd

- Three system calls are used for namespaces:
- *clone()*creates a **new process** and a **new namespace**; the process is attached to the new namespace.
	- Process creation and process termination methods, *fork()* and *exit()* methods, were patched to handle the new namespace CLONE NEW\* flags.
- **unshare()** does not create a new process; creates a new namespace and attaches the current process to it.
	- *unshare()* was added in 2005, but not for namespaces only, but also for security. see "new system call, unshare" : <http://lwn.net/Articles/135266/>
- **setns()** a new system call was added, for joining an existing namespace.

#### Nameless namespaces

From man (2) clone:

 int clone(int (\*fn)(void \*), void \*child\_stack, int flags, void \*arg, ...

/\* pid t \*ptid, struct user desc \*tls, pid t \*ctid \*/ );

...

...

• Flags is the CLONE  $*$  flags, including the namespaces CLONE NEW<sup>\*</sup> flags. There are more than 20 flags in total.

- See include/uapi/linux/sched.h
- ●There is **no** parameter of a namespace **name**.
- How do we know if two processes are in the same namespace?
- **Namespaces do not have names.**
- Six entries (inodes) were added under **/proc/<pid>/ns** (one for each namespace) (in kernel 3.8 and higher.)
- Each namespace has a **unique** inode number.
- •This inode number of a each namespace is created when the namespace is created.

#### Nameless namespaces

#### ●**ls -al /proc/<pid>/ns**

lrwxrwxrwx 1 root root 0 Apr 24 17:29 ipc -> ipc:[4026531839] lrwxrwxrwx 1 root root 0 Apr 24 17:29 mnt -> mnt:[4026531840] lrwxrwxrwx 1 root root 0 Apr 24 17:29 net -> net:[4026531956] lrwxrwxrwx 1 root root 0 Apr 24 17:29 pid -> pid:[4026531836] lrwxrwxrwx 1 root root 0 Apr 24 17:29 user -> user:[4026531837] lrwxrwxrwx 1 root root 0 Apr 24 17:29 uts -> uts:[4026531838]

You can use also *readlink.*

# Implementation - contd

• A member named nsproxy was added to the process descriptor , struct task\_struct.

•A method named *task\_nsproxy(struct task\_struct \*tsk)*, to access the nsproxy of a specified process. (include/linux/nsproxy.h)

- nsproxy includes 5 inner namespaces:
- **uts\_ns, ipc\_ns, mnt\_ns, pid\_ns, net\_ns;**

Notice that user ns is *missing* in this list,

- it is a member of the credentials object (struct cred) which is a member of the process descriptor, task struct.
- There is an initial, default namespace for each namespace.

# Implementation - contd

#### • Kernel config items:

CONFIG\_NAMESPACES CONFIG\_UTS\_NS CONFIG\_IPC\_NS CONFIG\_USER\_NS CONFIG\_PID\_NS CONFIG\_NET\_NS

#### • user space additions:

- **IPROUTE** package
- some additions like *ip netns add/ip netns del* and more.
- ●util-linux package
- •*unshare* util with support for all the 6 namespaces.
- ●*nsenter* a wrapper around *setns()*.

# UTS namespace

- uts (Unix timesharing)
	- Very simple to implement.

Added a member named uts\_ns (uts\_namespace object) to the nsproxy. **process descriptor (task\_struct)**

#### **nsproxy**

uts ns (uts namespace object)

name (new\_utsname object)

sysname nodename release version machine domainname new\_utsname struct

# UTS namespace - contd

#### The **old** implementation of *gethostname()*:

```
asmlinkage long sys gethostname(char user *name, int len)
{<br>1
...
    if (copy to user(name, system utsname.nodename, i))
\ldots errno = -EFAULT;
}
```
(system\_utsname is a global)

kernel/sys.c, Kernel v2.6.11.5

### UTS namespace - contd

```
A Method called utsname() was added:
static inline struct new utsname *utsname(void)
\{return & current->nsproxy->uts_ns->name;
}
```

```
The new implementation of gethostname():
SYSCALL_DEFINE2(gethostname, char __user *, name, int, len)
{
   struct new utsname *u;
   ...
```

```
u = utsname();
if (copy to user(name, u->nodename, i))
   errno = -EFAULT;
```
...

```
17/121 http://ramirose.wix.com/ramirosen
}<br>}
Similar approach in uname() and sethostname() syscalls.
```
#### UTS namespace - Example

We have a machine where hostname is myoldhostname. *uname -n myoldhostname*

#### *unshare -u /bin/bash*

This create a UTS namespace by unshare() syscall and call *execvp()* for invoking bash. Then: hostname mynewhostname *uname -n*

mynewhostname

Now from a different terminal we will run *uname -n*, and we will see *myoldhostname.*

#### UTS namespace - Example

#### **nsexec**

nsexec is a package by Serge Hallyn; it consists of a program called nsexec.c which creates tasks in new namespaces (there are some more utils in it) by clone() or by unshare() with fork().

https://launchpad.net/~serge-hallyn/+archive/nsexec

Again we have a machine where hostname is myoldhostname. *uname -n myoldhostname*

#### IPC namespaces

The same principle as uts , nothing special, more code. Added a member named **ipc\_ns** (ipc namespace object) to the nsproxy.

•CONFIG\_POSIX\_MQUEUE or CONFIG\_SYSVIPC must be set

### Network Namespaces

- A network namespace is logically another copy of the network stack, with its own routes, firewall rules, and network devices.
- The network namespace is **struct net.** (defined in include/net/net\_namespace.h)

Struct net includes all network stack ingredients, like:

- Loopback device.
- SNMP stats. (netns\_mib)
- All network tables:routing, neighboring, etc.
- All sockets
- /procfs and /sysfs entries.

#### Implementations guidelines

• **A network device belongs to exactly one network namespace.**

- Added to struct net device structure:
- struct net  $*$ nd net; for the Network namespace this network device is inside.
- ●Added a method: *dev\_net(const struct net\_device \*dev)* to access the nd net namespace of a network device.

#### • **A socket belongs to exactly one network namespace.**

- Added sk\_net to struct sock (also a pointer to struct net), for the Network namespace this socket is inside.
- Added *sock\_net()* and *sock\_net\_set()* methods (get/set network namespace of a socket)

### Network Namespaces - contd

- Added a system wide linked list of all namespaces: *net\_namespace\_list,* and a macro to traverse it *(for\_each\_net())*
- The initial network namespace, **init\_net (instance of struct net)**, includes the loopback device and all physical devices, the networking tables, etc.
- Each newly created network namespace includes only the loopback device.
- There are no sockets in a newly created namespace:

 *netstat -nl* Active Internet connections (only servers) Proto Recv-Q Send-Q Local Address Foreign Address State Active UNIX domain sockets (only servers) Proto RefCnt Flags Type State I-Node Path

## **Example**

- Create two namespaces, called "myns1" and "myns2":
- *ip netns add myns1*
- *ip netns add myns2*
	- *(In fedora 18, ip netns is included in the iproute package).*
- This triggers:
- creation of */var/run/netns/myns1,/var/run/netns/myns2* empty **folders**
- *calling the unshare() system call with CLONE\_NEWNET.*
	- *unshare() does not trigger cloning of a process; it does create a new namespace (a network namespace, because of the CLONE\_NEWNET flag).*
- ● *see netns\_add() in ipnetns.c (iproute2)*
- You can use the file descriptor of */var/run/netns/myns1* with the *setns()* system call.
- **From man 2 setns:**

int setns(int fd, int nstype);

DESCRIPTION

 Given a file descriptor referring to a namespace, reassociate the calling thread with that namespace.

...

...

- In case you pass 0 as nstype, no check is done about the fd.
- In case you pass some nstype, like CLONE\_NEWNET of CLONE\_NEWUTS, the method verifies that the specified nstype corresponds to the specified fd.

## Network Namespaces - delete

- You delete a namespace by:
- ● *ip netns del myns1*
	- This unmounts and removes /var/run/netns/myns1
	- see *netns\_delete()* in ipnetns.c
	- Will not delete a network namespace if there is one or more processes attached to it.
- Notice that after deleting a namespace, all its **migratable** network devices are moved to the default network namespace;
- **unmoveable** devices (devices who have **NETIF\_F\_NETNS\_LOCAL** in their features) and **virtual** devices are not moved to the default network namespace.
- (The semantics of migratable network devices and unmoveable devices are taken from *default\_device\_exit()* method, net/core/dev.c).

# NETIF F NETNS LOCAL

- NETIF F NETNS LOCAL ia a network device feature
	- (a member of net\_device struct, of type netdev\_features\_t)
- It is set for devices that are not allowed to move between network namespaces; sometime these devices are named "local devices".
- Example for local devices (where NETIF\_F\_NETNS\_LOCAL is set):
	- Loopback, VXLAN, ppp, bridge.
	- You can see it with ethtool (by *ethtool -k*, or *ethtool –showfeatures*)
	- *ethtool -k p2p1*

 *netns-local: off [fixed]*

For the loopback device:

*ethtool -k lo* 

*netns-local: on [fixed]*

### VXLAN

- Virtual eXtensible Local Area Network.
- VXLAN is a standard protocol to transfer layer 2 Ethernet packets over UDP.
- Why do we need it?
- There are firewalls which block tunnels and allow, for example, only TCP/UDP traffic.
- developed by Stephen Hemminger.
	- drivers/net/vxlan.c
	- IANA assigned port is 4789
	- Linux default is 8472 (legacy)

When trying to move a device with NETIF\_F\_NETNS\_LOCAL flag, like VXLAN, from one namespace to another, we will encounter an error:

*ip link add myvxlan type vxlan id 1 ip link set myvxlan netns myns1*

We will get: RTNETLINK answers: Invalid argument

```
int dev_change_net_namespace(struct net_device *dev, struct net *net, const char *pat)
{
     int err;
     err = -EINVAL;
     if (dev->features & NETIF_F_NETNS_LOCAL)
          goto out;
...
}
```
- You list the network namespaces (which were added via " ip netns add")
- *ip netns list*
	- this simply reads the namespaces under:

#### **/var/run/netns**

- You can find the pid (or list of pids) in a specified net namespace by:
	- ip netns pids namespaceName
- You can find the net namespace of a specified pid by:
	- ip/ip netns identify #pid

#### You can monitor addition/removal of network namespaces by: *ip netns monitor*

*- prints one line for each addition/removal event it sees*

- Assigning p2p1 interface to myns1 network namespace:
- *ip link set p2p1 netns myns1*
	- *This triggers changing the network namespace of the net\_device to "myns1".*
	- *It is handled by dev\_change\_net\_namespace(), net/core/dev.c.*
- Now, running:
- *ip netns exec myns1 bash*
- will transfer me to myns1 network namespaces; so if I will run there:
- *ifconfig -a*
- I will see p2p1 (and the loopback device);
	- Also under /sys/class/net, there will be only p2p1 and lo folders.
- But if I will open a new terminal and type *ifconifg -a*, I will not see p2p1.
- Also, when going to the second namespace by running:
- *ip netns exec myns2 bash*
- will transfer me to myns2 network namespace; but if we will run there:
- *ifconfig -a*
	- We will **not** see p2p1; we will only see the loopback device.
- We move a network device to the default, initial namespace by:

 *ip link set p2p1 netns 1*

- In that namespace, network application which look for files under /etc, will first look in /etc/netns/myns1/, and then in /etc.
- For example, if we will add the following entry "192.168.2.111 www.dummy.com"
- in /etc/netns/myns1/hosts, and run:
- ping www.dummy.com
- we will see that we are pinging 192.168.2.111.

#### veth

- You can communicate between two network namespaces by:
- creating a pair of network devices (veth) and move one to another network namespace.
- Veth (Virtual Ethernet) is like a pipe.
- unix sockets (use paths on the filesystems).

Example with veth:

Create two namesapces, myns1 and myns1:

*ip netns add myns1*

*ip netns add myns2*

### veth

ip netns exec myns1 bash

- open a shell of myns1 net namespace

ip link add name if one type veth peer name if one peer

- create veth interface, with if one and if one peer
- if config running in myns1 will show if one and if one peer and lo (the loopback device)
- ifconfig running in myns2 will show only lo (the loopback device)

Run from myns1 shell:

#### ip link set dev if one peer netns myns2

move if one peer to myns2

- now ifconfig running in myns2 will show if one peer and lo (the loopback device)

- Now set ip addresses to if one (myns1) and if one peer (myns2) and you can send traffic.
# unshare util

- The **unshare** utility
- Util-linux recent git tree has the unshare utility with support for all six namespaces:

#### http://git.kernel.org/cgit/utils/util-linux/util-linux.git

#### **./unshare –help**

...

#### Options:

-m, --mount unshare mounts namespace -u, --uts unshare UTS namespace (hostname etc) -i, --ipc unshare System V IPC namespace -n, --net unshare network namespace -p, --pid unshare pid namespace -U, --user unshare user namespace

- For example:
- Type:

–

–

- **[./unshare --net bash](http://git.kernel.org/cgit/utils/util-linux/util-linux.git)**
	- A new network namespace was generated and the bash process was generated inside that namespace.
- Now run *ifconfig -a*
- You will see only the loopback device.
	- With unshare util, no folder is created under /var/run/netns; also network application in the net namespace we created, do not look under /etc/netns
	- If you will kill this bash or exit from this bash, then the network namespace will be freed.

This is not the case as with ip netns exec myns1 bash; in that case, killing/exiting the bash does not trigger destroying the namespace.

For implementation details, look in *put\_net(struct net \*net) and the reference count (named "count") of the network namespace struct net.*

### Mount namespaces ● Added a member named **mnt\_ns** (mnt namespace object) to the nsproxy.

• We copy the mount namespace of the calling process using generic filesystem method (see *copy\_tree()* in *dup\_mnt\_ns()*).

- In the new mount namespace, all previous mounts will be visible; and from now on:
- mounts/unmounts in that mount namespace are invisible to the rest of the system.

• mounts/unmounts in the global namespace are visible in that namespace.

• pam\_namespace module uses mount namespaces (with unshare(CLONE\_NEWNS) )

(modules/pam\_namespace/pam\_namespace.c)

41/121 http://ramirose.wix.com/ramirosen

### mount namespaces: example 1

Example 1 (tested on Ubuntu): Verify that /dev/sda3 is not mounted: mount | grep /dev/sda3 *should give nothing. unshare -m /bin/bash mount /dev/sda3 /mnt/sda3*

now run mount | grep sda3 We will see: /dev/sda3 on /mnt/sda3 type ext3 (rw)

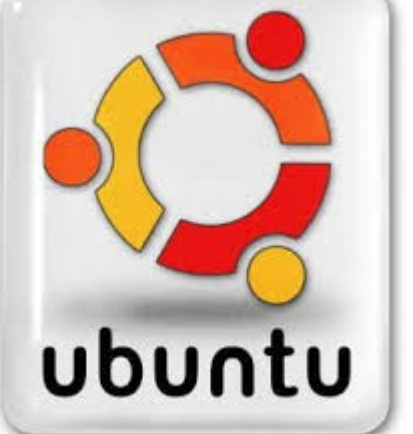

readlink /proc/\$\$/ns/mnt mnt:[4026532114]

From another terminal run *readlink /proc/\$\$/ns/mnt mnt:[4026531840]* The results shows that we are in a different namespace. Now run: mount | grep sda3 /dev/sda3 on /mnt/sda3 type ext3 (rw) Why ? We are in a different mount namespace? We should have not see the mount which was done from another namespace!

The answer is simple: running mount is not good enough when working with mount namespaces. The reason is that mount reads **/etc/mtab**, which was updated by the mount command; mount command does not access the kernel structures.

What is the solution?

To access directly the kernel data structures, you should run:

cat /proc/mounts | grep sda3 (/proc/mounts is in fact symbolic link to /proc/self/mounts).

Now you will get no results, as expected.

mount namespaces: example 2 Example2: tested on Fedora 18 Verify that /dev/sdb3 is not mounted:

mount | grep sdb3 *should give nothing. unshare -m /bin/bash mount /dev/sdb3 /mnt/sdb3*

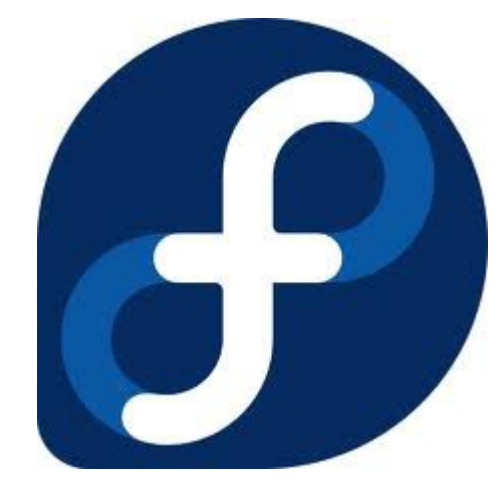

now run mount | grep sdb3 You will see: /dev/sdb3 on /mnt/sdb3 type ext4 (rw,relatime,data=ordered)

readlink /proc/\$\$/ns/mnt mnt:[4026532381]

#### From another terminal run: *readlink /proc/\$\$/ns/mnt mnt:[4026531840]*

This shows that we are in a different namespace. Now run:

#### mount | grep sdb3

/dev/sdb3 on /mnt/sdb3 type ext4 (rw,relatime,data=ordered)

- We know now that we should use cat /proc/mounts (and not *mount*) to get the right answer when working with namespace; so: cat /proc/mounts | grep sdb3

/dev/sdb3 /mnt/sdb3 ext4 rw,relatime,data=ordered 0 0 Why is it so ? We should have seen no results, as in previous example.

Answer: Fedora runs **systemd;**systemd uses the shared flag for mounting /.

From **systemd** source code: (*src/core/mount-setup.c*)

```
nt mount_setup(bool loaded_policy) {
 ...
  if (mount(NULL, "/", NULL, MS_REC|MS_SHARED, NULL) < 0)
     log warning("Failed to set up the root directory for shared mount propagation: %m");
  ... 
}
[MS_REC stands for recursive mount)
```
How do I know whether we have a shared flags ?

*cat /proc/self/mountinfo | grep shared* we will see:

... *33 1 8:3 / / rw,relatime shared:1 - ext4 /dev/sda3 rw,data=ordered* ... What to do ?

*mount --make-rprivate -o remount / /dev/sda3* This changes the shared flag to private, recursively.

--make-rprivate – set the private flag recursively

### Shared subtrees

By default, the filesysytem is mounted as **private**, unless the shared mount flag is set explicitly.

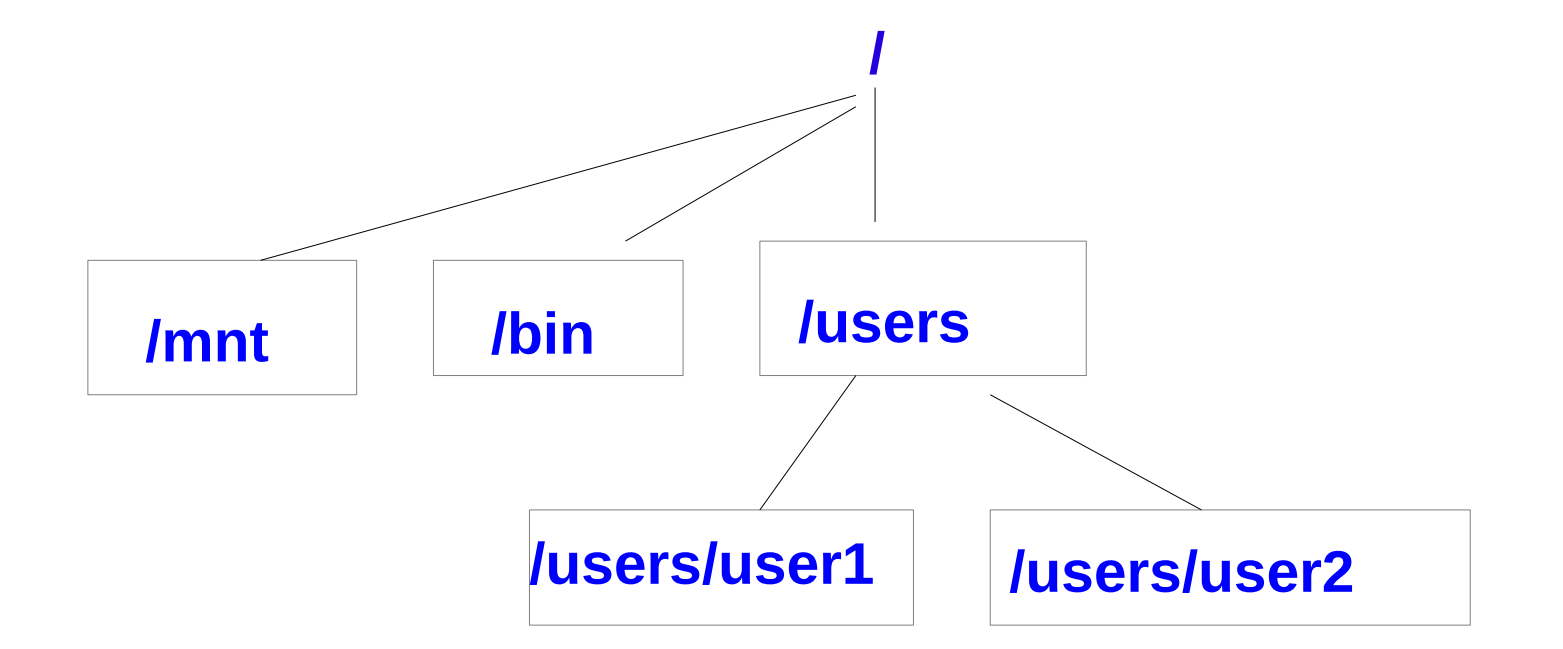

50/121 http://ramirose.wix.com/ramirosen Now, we want that user1 and user2 folders will see the whole filesystem; we will run *mount –bind / /users/user1 mount –bind / /users/user2*

### Shared subtrees - contd

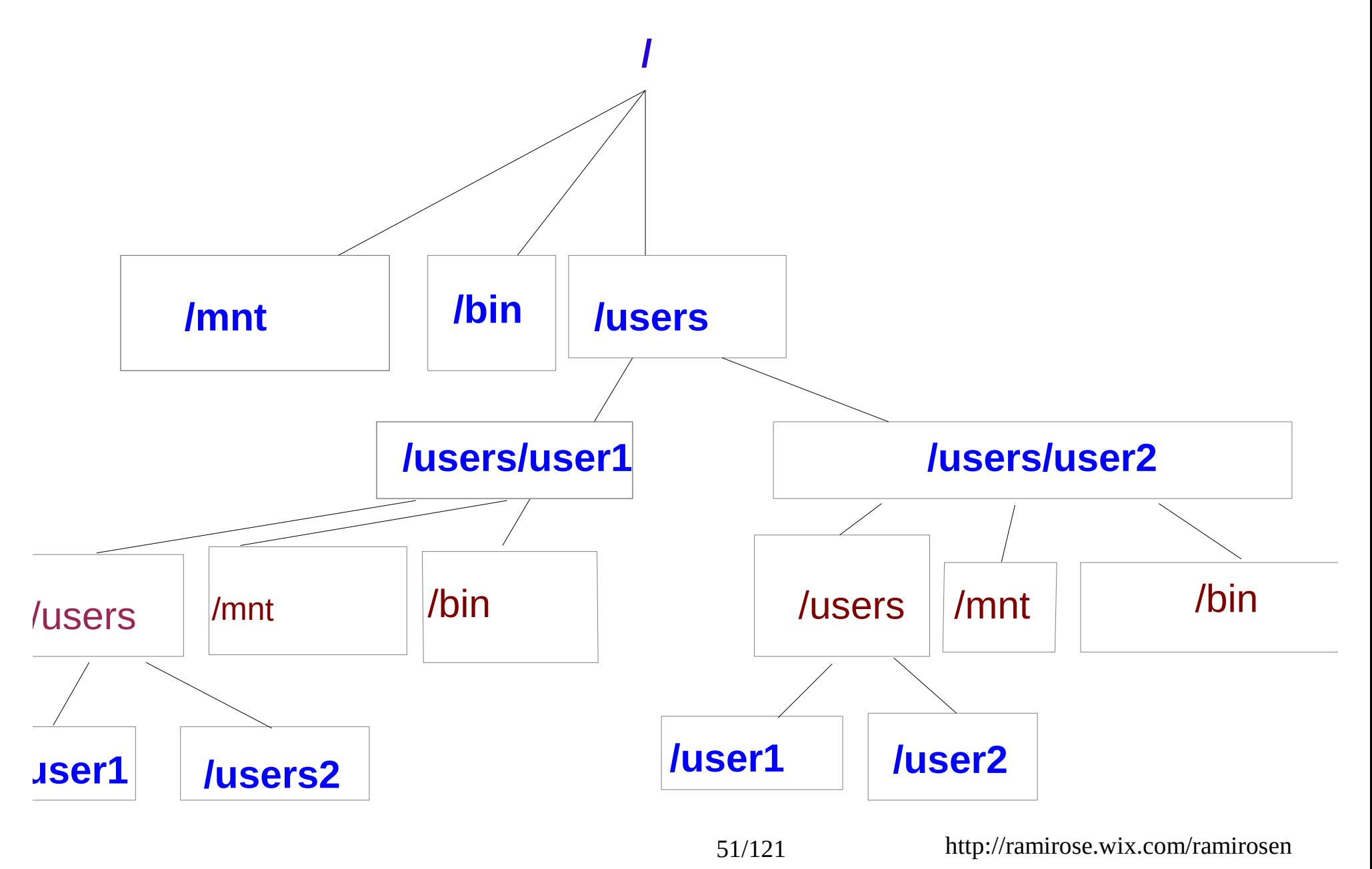

Shared subtrees – Quiz

**Quiz:** Now, we mount a usb disk on key on /mnt/dok.

Will it be seen in /users/user1/mnt or /users/user2/mnt?

#### Shared subtrees - contd

The answer is no, since by default, the filesysytem is mounted as **private**. To enable that the dok will be seen also under /users/user1/mnt or /users/user2/mnt, we should mount the filesystem as shared:

#### *mount / --make-rshared*

And then mount the usb disk on key again.

The shared subtrees patch is from 2005 by Ram Pai. It add some mount flags like –make-slave, --make-rslave, -makeunbindable, --make-runbindable and more. The patch added this kernel mount flags: MS\_UNBINDABLE, MS\_PRIVATE, MS\_SLAVE and MS\_SHARED *The shared flag is in use by the fuse filesystem.*

## PID namespaces

- Added a member named pid\_ns (pid\_namespace object) to the nsproxy.
- Processes in different PID namespaces can have the same process ID.
- When creating the first process in a new namespace, its PID is 1.
- Behavior like the "init" process:
	- When a process dies, all its orphaned children will now have the process with PID 1 as their parent (**child reaping**).
	- Sending **SIGKILL** signal does not kill process 1, regardless of which namespace the command was issued (initial namespace or other pid namespace).

# PID namespaces - contd

- When a new namespace is created, we cannot see from it the PID of the parent namespace; running *getppid()* from the new pid namespace will return 0.
- But all PIDs which are used in this namespace are visible to the parent namespace.
- pid namespaces can be nested, up to 32 nesting levels. (MAX\_PID\_NS\_LEVEL).
- See: multi pidns.c, Michael Kerrisk, from http://lwn.net/Articles/532745/.
- When trying to run multi\_pidns with 33, you will get:
	- clone: Invalid argument

# User Namespaces

- Added a member named user ns (user namespace object) to the nsproxy.
- include/linux/user\_namespace.h
- •Includes a pointer named **parent** to the user namespace that created it.
- ●*struct user\_namespace \*parent;*
- ●Includes the effective uid of the process that created it: ●*kuid\_t owner;*
- A process will have distinct set of UIDs, GIDs and capabilities.

### User Namespaces

Creating a new user namespace is done by passing **CLONE\_NEWUSER** to *fork()* or *unshare().*

Example: Running from some user account id -u 1000 // 1000 is the effective user ID. id -g 1000 // 1000 is the effective group ID.

(usually the first user added gets uid/gid of 1000)

## User Namespaces - example

Capbilties:

cat /proc/self/status | grep Cap

CapInh: 0000000000000000

- CapPrm: 0000000000000000
- **CapEff: 0000000000000000**
- CapBnd: 0000001fffffffff

In order to create a user namespace and start a shell, we will run from that non-root account:

#### *./nsexec -cU /bin/bash*

•The c flag is for using clone

•The U flag is for using user namespace (CLONE\_NEWUSER flag for clone())

# User Namespaces - example -contd

Now from the new shell run id -u 65534 id -g 65534

• These are default values for the eUID and eGUID In the new namespace.

• We will get the same results for effective user id and effective root id also when running */nsexec -cU /bin/bash as root.*

● *The defaults can be changed by: /proc/sys/kernel/overflowuid, /proc/sys/kernel/overflowgid*

• In fact, the user namespace that was created had full capabilities, *but the call to exec() with bash removed them.*

#### *cat /proc/self/status | grep Cap*

CapInh: 0000000000000000 CapPrm: 0000000000000000 **CapEff: 0000000000000000** CapBnd: 0000001fffffffff

# User Namespaces - contd

Now run:

echo \$\$ (get the bash pid)

Now, from a different **root** terminal, we set the uid\_map:

First, we can see that uid map is uninitialized by:

cat /proc/<pid>/uid\_map

*Then:* 

#### *echo 0 1000 10 > /proc/<pid>/uid\_map*

(<pid> is the pid of the bash process from previous step). Entry in uid map is of the following format: namespace first uid host first uid number of uids

So this sets the first uid in the new namespace (which correspond to uid 1000 in the outside world) to be 0; the second will be 1; and so forth, for 10 entries.

# User Namespaces - contd

Note: you can set the uid\_map only once for a specific process. Further attempts will fail.

run id -u You will get 0.

*whoami* root

•User namespace is the only namespace which can be created without CAP\_SYS\_ADMIN capability

#### cat /proc/self/status | grep Cap

- CapInh: 0000000000000000
- CapPrm: 0000001fffffffff
- CapEff: 0000001ffffffffff
- CapBnd: 0000001fffffffff

The CapEff (Effective Capabilites) is 1ffffffff-> this is 37 bits of '1', which means all capabilities.

Quiz: Will unshare --net bash work now ?

Answer: no *unshare --net bash* unshare: cannot set group id: Invalid argument

But after running, from a different terminal, as root: *echo 0 1000 10 > /proc/2429/gid\_map* It will work.

ls /root will fail however:

ls /root/

ls: cannot open directory /root/: Permission denied

Short quiz 1: I am a regular user, not root. Will clone() with (CLONE\_NEWNET) work ?

Short quiz 2: Will clone() with (CLONE\_NEWNET | CLONE\_NEWUSER) work ?

 $\cdot$ Quiz 1 : No. • In order to use the CLONE NEWNET we need to have CAP\_SYS\_ADMIN. *unshare --net bash unshare: unshare failed: Operation not permitted*

#### •Quiz 2: Yes.

namespaces code guarantees us that user namespace creation is the first to be created. For creating a user namespace we do'nt need CAP SYS ADMIN. The user namespace is created with full capabilities, so we can create the network namespace successfully. ./unshare --net --user /bin/bash No errors!

Quiz 3: *If you run, from a non root user, unsare –user bash*

And then *cat /proc/self/status | grep CapEff* CapEff: 0000000000000000

This means no capabilities. So how was the net namespace, which needs CAP\_SYS\_ADMIN, created ?

Answer: we first do unshare;

It is first done with user namespace. This enables all capabilities. Then we create the namespace. Afterwards, we call exec for the shell; exec removes capabilities.

From unshare.c of util-linux:

```
if (-1 == unshare(unshare_flags))
      err(EXIT_FAILURE, _("unshare failed"));
```
*exec\_shell();*

*...*

#### **Anatomy of a user namespaces vulnerability** By Michael Kerrisk, March 2013 About CVE 2013-1858 - exploitable security vulnerability http://lwn.net/Articles/543273/

#### cgroups

- **cgroups** (control groups) subsystem is a Resource Management solution providing a generic process-grouping framework.
- This work was started by engineers at Google (primarily Paul Menage and Rohit Seth) in **2006** under the name "process containers; in **2007**, renamed to "Control Groups".
	- Maintainers: Li Zefan (huawei) and Tejun Heo;
	- The memory controller (memcg) is maintained separately (4 maintainers)
	- Probably the most complex.
	- Namespaces provide per process resource isolation solution.
	- Cgroups provide resource management solution (handling groups).
- [Available in Fedora 18 kernel and ubuntu 12.10 kernel \(also](http://lwn.net/Articles/543273/) some previous releases).
	- Fedora systemd uses cgroups.
	- Ubuntu does not have systemd. Tip: do tests with Ubuntu and also make sure that cgroups are not mounted after boot, by looking with mount (packages such as cgroup-lite can exist)
- The implementation of cgroups requires a few, simple hooks into the rest of the kernel, none in performance-critical paths:
	- In boot phase (**init/main.c)** to preform various initializations.
	- In process creation and destroy methods, *fork()* and *exit().*
	- –A new file system of type "cgroup" (VFS)
	- –Process descriptor additions (struct task\_struct)
	- –Add procfs entries:
		- For each process: /proc/pid/cgroup.
		- System-wide: /proc/cgroups
- The cgroup modules are **not** located in one folder but scattered in the kernel tree according to their functionality:
	- memory: mm/memcontrol.c
	- cpuset: kernel/cpuset.c.
	- net\_prio: net/core/netprio\_cgroup.c
	- devices: security/device cgroup.c.
	- And so on.

## cgroups and kernel namespaces

Note that the **cgroups** is not dependent upon namespaces; you can build cgroups **without** namespaces kernel support.

There was an attempt in the past to add "ns" subsystem (ns\_cgroup, namespace cgroup subsystem); with this, you could mount a namespace subsystem by:

#### *mount -t cgroup -ons.*

This code it was removed in 2011 (by a patch by Daniel Lezcano).

See:

https://git.kernel.org/cgit/linux/kernel/git/torvalds/linux.git/commit/?id= a77aea92010acf54ad785047234418d5d68772e2
#### cgroups VFS

- Cgroups uses a Virtual File System
	- All entries created in it are not persistent and deleted after reboot.
- All cgroups actions are performed via filesystem actions (create/remove directory, reading/writing to files in it, mounting/mount options).
- For example:
	- cgroup inode\_operations for cgroup mkdir/rmdir.
	- [cgroup file\\_system\\_type for cgroup mount/unmount.](https://git.kernel.org/cgit/linux/kernel/git/torvalds/linux.git/commit/?id=a77aea92010acf54ad785047234418d5d68772e2)
	- [cgroup file\\_operations for reading/wri](https://git.kernel.org/cgit/linux/kernel/git/torvalds/linux.git/commit/?id=a77aea92010acf54ad785047234418d5d68772e2)ting to control files.

## Mounting cgroups

In order to use a filesystem (browse it/attach tasks to cgroups,etc) it must be mounted. The control group can be mounted anywhere on the filesystem. Systemd uses /sys/fs/cgroup. When mounting, we can specify with mount options (-o) which subsystems we want to use. There are 11 cgroup subsystems (controllers) (kernel 3.9.0-rc4 , April 2013); **two** can be built as modules. (All subsystems are instances of **cgroup\_subsys** struct)

- **cpuset\_subsys** defined in kernel/cpuset.c.
- **freezer\_subsys** defined in kernel/cgroup\_freezer.c.
- **mem\_cgroup\_subsys** defined in mm/memcontrol.c; Aka memcg memory control groups.
- **blkio\_subsys** defined in block/blk-cgroup.c.
- **net\_cls\_subsys** defined in net/sched/cls\_cgroup.c ( can be built as a kernel module)
- **net\_prio\_subsys**  defined in net/core/netprio\_cgroup.c ( can be built as a kernel module)
- **devices\_subsys** defined in security/device\_cgroup.c.
- **perf\_subsys (perf\_event)** defined in kernel/events/core.c
- **hugetlb\_subsys** defined in mm/hugetlb\_cgroup.c.
- **cpu\_cgroup\_subsys** defined in kernel/sched/core.c
- **cpuacct\_subsys**  defined in kernel/sched/core.c

## Mounting cgroups – contd.

In order to mount a subsystem, you should first create a folder for it under /cgroup.

In order to mount a cgroup, you first mount some tmpfs root folder:

● *mount -t tmpfs tmpfs /cgroup*

Mounting of the memory subsystem, for example, is done thus:

- *mkdir /cgroup/memtest*
- *mount -t cgroup -o memory test /cgroup/memtest/*

 Note that instead "test" you can insert any text; this text is not handled by cgroups core. It's only usage is when displaying the mount by the **"mount"** command or by **cat /proc/mounts***.*

## Mounting cgroups – contd.

- Mount creates **cgroupfs\_root** object + cgroup (**top\_cgroup)** object
- mounting another path with the same subsystems the same **subsys\_mask**; the same **cgroupfs\_root** object is reused.
- **mkdir** increments number\_of\_cgroups, **rmdir** decrements number\_of\_cgroups.
- cgroup1 created by *mkdir /cgroup/memtest/cgroup1.*

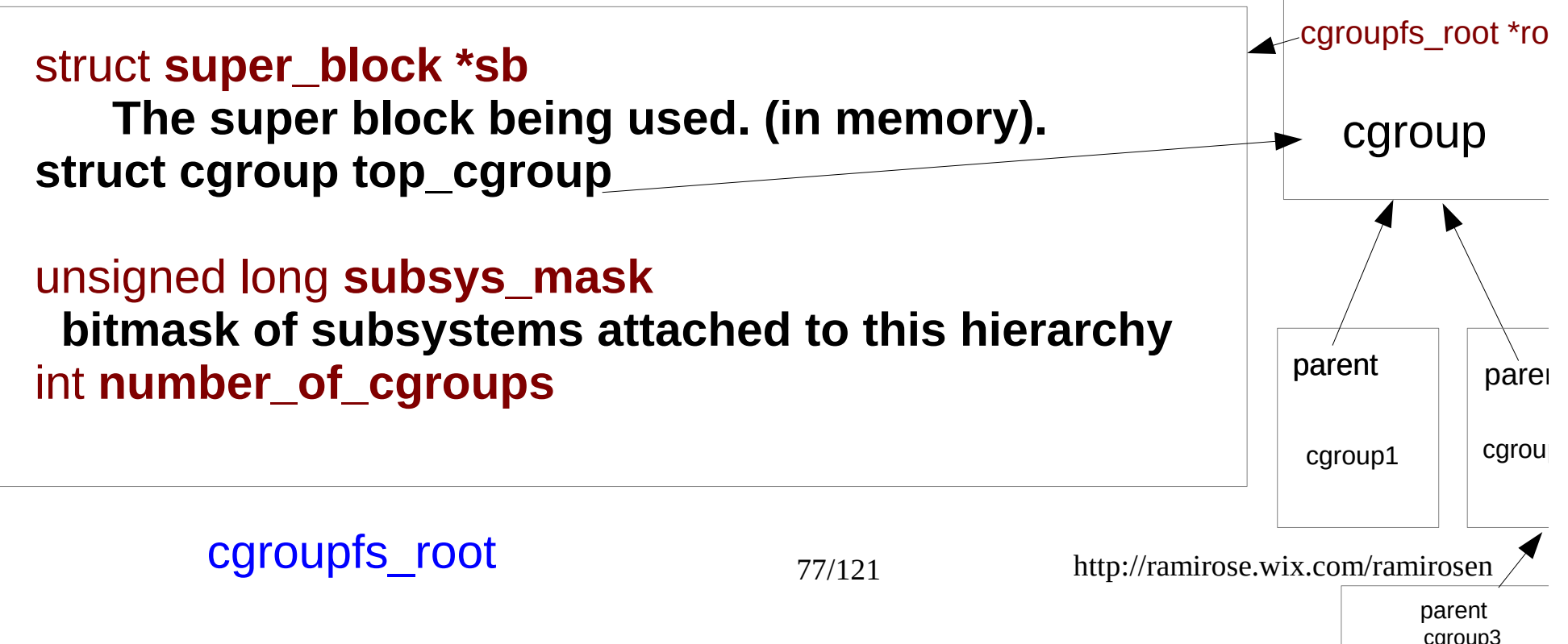

#### Mounting a set of subsystems

From Documentation/cgroups/cgroups.txt:

If an active hierarchy with exactly the same set of subsystems already exists, it will be reused for the new mount.

If no existing hierarchy matches, and any of the requested subsystems are in use in an existing hierarchy, the mount will fail with -EBUSY.

Otherwise, a new hierarchy is activated, associated with the requested subsystems.

#### First case: Reuse

- mount -t tmpfs test1 /cgroup/test1
- mount -t tmpfs test2 /cgroup/test2
- mount -t cgroup -ocpu, cpuacct test1 / cgroup/test1
- mount -t cgroup -ocpu, cpuacct test 2 / cgroup/test 2
- This will work; the mount method recognizes that we want to use the same mask of subsytems in the second case.
	- (Behind the scenes, this is done by the return value of sget() method, called from *cgroup\_mount()*, found an already allocated superblock; the sget() makes sure that the mask of the sb and the required mask are identical)
	- Both will use the same **cgroupfs\_root** object.
- This is exactly the first case described in Documentation/cgroups/cgroups.txt

#### Second case: any of the requested subsystems are in use

- mount -t tmpfs tmpfs /cgroup/tst1/
- mount -t tmpfs tmpfs /cgroup/tst2/
- mount -t tmpfs tmpfs /cgroup/tst3/
- mount -t cgroup -o freezer tst1 /cgroup/tst1/
- mount -t cgroup -o memory tst2 /cgroup/tst2/
- mount -t cgroup -o freezer, memory tst3 / cgroup/tst3
	- Last command will give an error. (-EBUSY).

The reason: these subsystems (controllers) were been separately mounted.

This is exactly the second case described in Documentation/cgroups/cgroups.txt

#### Third case - no existing hierarchy

no existing hierarchy matches, and none of the requested subsystems are in use in an existing hierarchy:

mount -t cgroup -o net prio netpriotest /cgroup/net prio/

Will succeed.

- under each new cgroup which is created, these 4 files are always created:
	- tasks
		- list of pids which are attached to this group.
	- cgroup.procs.
		- list of thread group IDs (listed by TGID) attached to this group.
	- cgroup.event control.
		- Example in following slides.
	- notify on release (boolean).
		- For a newly generated cgroup, the value of **notify\_on\_release** in inherited from its parent; However, changing **notify\_on\_release** in the parent does not change the value in the children he already has.
		- Example in following slides.
- For the **topmost cgroup root object only**, there is also a **release\_agent** a command which will be invoked when the last process of a cgroup terminates; the *notify\_on\_release* flag should be set in order that it will be activated.

• Each subsystem adds specific control files for its own needs, besides these 4 fields. All control files created by cgroup subsystems are given a prefix corresponding to their subsystem name. For example:

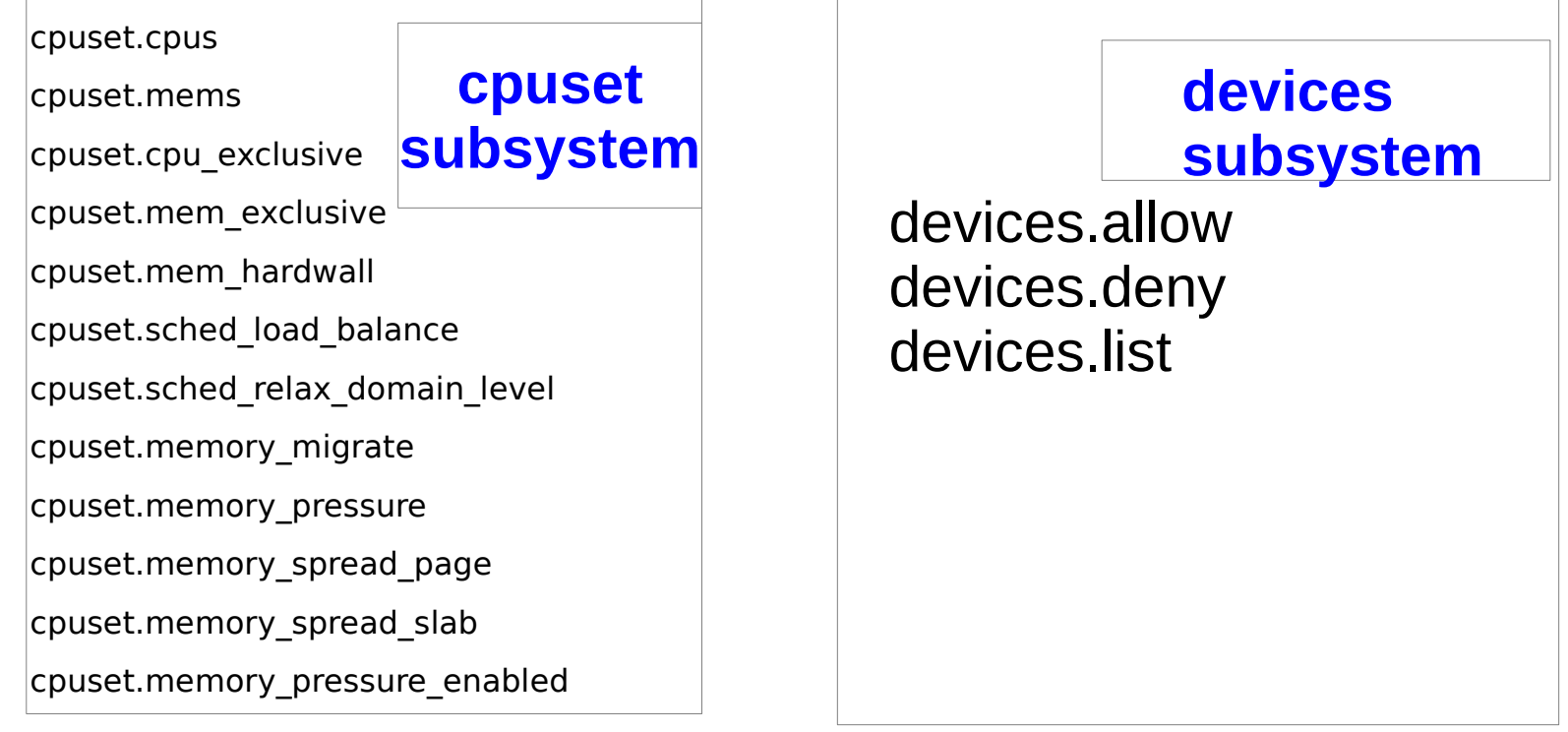

#### cpu subsystem

cpu subsystem

cpu.shares (only if CONFIG\_FAIR\_GROUP\_SCHED is set)

cpu.cfs\_quota\_us (only if CONFIG\_CFS\_BANDWIDTH is set) cpu.cfs\_period\_us (only if CONFIG\_CFS\_BANDWIDTH is set) cpu.stat (only if CONFIG\_CFS\_BANDWIDTH is set)

cpu.rt\_runtime\_us (only if CONFIG\_RT\_GROUP\_SCHED is set) cpu.rt\_period\_us (only if CONFIG\_RT\_GROUP\_SCHED is set)

#### memory subsystem

memory.usage\_in\_bytes memory.max usage in bytes memory.limit\_in\_bytes memory.soft\_limit\_in\_bytes memory.failcnt memory.stat memory.force\_empty memory.use\_hierarchy memory.swappiness memory.move\_charge\_at\_immigrate memory.oom\_control

memory subsystem

up to 25 control files

memory.kmem.tcp.max\_usage\_in\_bytes (only if CONFIG\_MEMCG\_KMEM is set) memory.kmem.slabinfo (only if CONFIG SLABINFO is set) memory.memsw.usage\_in\_bytes (only if CONFIG\_MEMCG\_SWAP is set) memory.memsw.max\_usage\_in\_bytes (only if CONFIG\_MEMCG\_SWAP is set) memory.memsw.limit\_in\_bytes (only if CONFIG\_MEMCG\_SWAP is set) memory.memsw.failcnt (only if CONFIG\_MEMCG\_SWAP is set)

memory.numa\_stat (only if CONFIG\_NUMA is set)

memory.kmem.limit\_in\_bytes (only if CONFIG\_MEMCG\_KMEM is set) memory.kmem.usage\_in\_bytes (only if CONFIG\_MEMCG\_KMEM is set) memory.kmem.failcnt (only if CONFIG\_MEMCG\_KMEM is set) memory.kmem.max\_usage\_in\_bytes (only if CONFIG\_MEMCG\_KMEM is set)

memory.kmem.tcp.limit\_in\_bytes (only if CONFIG\_MEMCG\_KMEM is set)<br>memory.kmem.tcp.usage in bytes (only if CONFIG\_MEMCG\_KMEM is set) (only if CONFIG\_MEMCG\_KMEM is set) memory.kmem.tcp.failcnt (only if CONFIG\_MEMCG\_KMEM is set)

85/121 http://ramirose.wix.com/ramirosen

#### blkio subsystem

blkio.weight\_device blkio.weight blkio.weight\_device blkio.weight blkio.leaf weight device blkio.leaf\_weight blkio.time blkio.sectors blkio.io\_service\_bytes blkio.io\_serviced blkio.io service time blkio.io wait time blkio.io\_merged blkio.io queued blkio.time\_recursive blkio.sectors\_recursive blkio.io\_service\_bytes\_recursive blkio.io serviced recursive blkio.io\_service\_time\_recursive blkio.io wait time recursive blkio.io merged recursive blkio.io\_queued\_recursive

blkio.avg queue size (only ifCONFIG DEBUG BLK CGROUP is set) blkio.group\_wait\_time (only ifCONFIG\_DEBUG\_BLK\_CGROUP is set) blkio.idle\_time (only ifCONFIG\_DEBUG\_BLK\_CGROUP is set) blkio.empty\_time (only ifCONFIG\_DEBUG\_BLK\_CGROUP is set) blkio.dequeue (only ifCONFIG DEBUG BLK CGROUP is set) blkio.unaccounted\_time (only ifCONFIG\_DEBUG\_BLK\_CGROUP is set) blkio.throttle.read bps device blkio.throttle.write\_bps\_device blkio.throttle.read\_iops\_device blkio.throttle.write\_iops\_device blkio.throttle.io\_service\_bytes blkio.throttle.io\_serviced

#### netprio

net\_prio.ifpriomap net\_prio.prioidx

> Note the netprio\_cgroup.ko should be insmoded so the mount will succeed. Moreover, rmmod will fail if netprio is mounted

- When mounting a cgroup subsystem (or a set of cgroup subsystems) *, all processes in the system belong to it (the top cgroup object).*
- After mount -t cgroup -o memory test /cgroup/memtest/
	- *you can see all tasks by: cat /cgroup/memtest/tasks*
	- When creating new child cgroups in that hierarchy, each one of them will **not** have any tasks at all initially.
	- Example:
	- mkdir /cgroup/memtest/group1
	- mkdir /cgroup/memtest/group2
	- cat /cgroup/memtest/group1/tasks
		- Shows nothing.
	- cat /cgroup/memtest/group2/tasks
		- Shows nothing.

• Any task can be a member of exactly one cgroup in a specific hierarchy.

●Example:

●*echo \$\$ > /cgroup/memtest/group1/tasks* 

●*cat /cgroup/memtest/group1/tasks* 

●*cat /cgroup/memtest/group2/tasks* 

●Will show that task **only** in group1/tasks.

●After:

●*echo \$\$ > /cgroup/memtest/group2/tasks* 

•The task was moved to group2; we will see that task it only in group2/tasks.

# Removing a child group

Removing a child group is done by rmdir. We cannot remove a child group in these two cases: •When it has processes attached to it. ●When it has children. We will get -EBUSY error in both cases.

#### **Example 1 - processes attached to a group:**

*echo \$\$ > /cgroup/memtest/group1/tasks rmdir /cgroup/memtest/group1* rmdir: failed to remove `/cgroup/memtest/group1': Device or resource busy

#### **Example 2 - group has children:**

*mkdir /cgroup/memtest/group2/childOfGroup2 cat /cgroup/memtest/group2/tasks* 

- to make sure that there are no processes in group2.

*rmdir /cgroup/memtest/group2/* rmdir: failed to remove `/cgroup/memtest/group2/': Device or resource busy

- Nesting is allowed:
	- *mkdir /cgroup/memtest/0/FirstSon*
	- *mkdir /cgroup/memtest/0/SecondSon*
	- *mkdir /cgroup/memtest/0/ThirdSon*
- However, there are subsystems which will emit a kernel warning when trying to nest; in this *subsystems, the .broken\_hierarchy boolean member of cgroup\_subsys is set explicitly to true.*

*For example:*

```
struct cgroup_subsys devices_subsys = {
.name = "devices",
```

```
.broken_hierarchy = true,
```
*}*

*...*

*BTW, a recent patch removed it; in latest git for-3.10 tree, the only subsystem with broken\_hierarchy is blkio.*

## broken hierarchy example

- typing:
- *mkdir /sys/fs/cgroup/devices/0*
- Will omit no error, but if afterwards we will type:
- *mkdir /sys/fs/cgroup/devices/0/firstSon*
- We will see in the kernel log this warning:
- cgroup: mkdir (4730) created nested cgroup for controller "devices" which has incomplete hierarchy support. Nested cgroups may change behavior in the future.
- In this way, we can mount any one of the 11 cgroup subsystems (controllers) under it:
- *mkdir /cgroup/cpuset*
- *mount -t cgroup -ocpuset cpuset\_group /cgroup/cpuset/*
- Also here, the "cpuset\_group" is only for the mount command,
	- *So this will also work:*
	- *mkdir /cgroup2/*

–

- mount -t tmpfs cgroup2\_root /cgroup2
- *mkdir /cgroup2/cpuset*
- *mount -t cgroup -ocpuset mytest /cgroup2/cpuset*

#### devices

- Also referred to as : devcg (devices control group)
- devices cgroup provides enforcing restrictions on opening and mknod operations on device files.
- 3 files: **devices.allow, devices.deny, devices.list.**
	- **devices.allow** can be considered as devices whitelist
	- **devices.deny** can be considered as devices blacklist.
	- **devices.list** available devices.
- Each entry is 4 fields:
	- **type**: can be a (all), c (char device), or b (block device).
		- All means all types of devices, and all major and minor numbers.
	- **Major number.**
	- **Minor number.**
	- **Access:** composition of 'r' (read), 'w' (write) and 'm' (mknod).

#### devices - example

*/dev/null* major number is 1 and minor number is 3 (You can fetch the major/minor number from Documentation/devices.txt)

mkdir /sys/fs/cgroup/devices/0

By default, for a new group, you have full permissions:

cat /sys/fs/cgroup/devices/0/devices.list

a \*:\* rwm

echo 'c 1:3 rmw' > /sys/fs/cgroup/devices/0/devices.deny

This denies rmw access from /dev/null deice.

echo \$\$ > /sys/fs/cgroup/devices/0/tasks

echo "test" > /dev/null

bash: /dev/null: Operation not permitted

echo a > /sys/fs/cgroup/devices/0/devices.allow

This adds the 'a \*:\* rwm' entry to the whitelist.

echo "test" > /dev/null

Now there is no error.

#### cpuset

- Creating a **cpuset** group is done with:
	- mkdir /sys/fs/cgroup/cpuset/0
		- You must be root to run this; for non root user, you will get the following error:
			- mkdir: cannot create directory '/sys/fs/cgroup/cpuset/0': Permission denied
- **cpusets** provide a mechanism for assigning a set of CPUs and Memory Nodes to a set of tasks.

#### cpuset example

On Fedora 18, cpuset is mounted after boot on /sys/fs/cgroup/cpuset. cd /sys/fs/cgroup/cpuset

mkdir test

cd test

/bin/echo 1 > cpuset.cpus

/bin/echo 0 > cpuset.mems

cpuset.cpus and cpuset.mems are not initialized; these two initializations are mandatory.

/bin/echo \$\$ > tasks

Last command moves the shell process to the new cpuset cgroup.

You cannot move a list of pids in a single command; you mush issue a separate command for each pid.

# memcg (memory control groups)

#### **Example:**

*mkdir /sys/fs/cgroup/memory/0*

echo \$\$ > /sys/fs/cgroup/memory/0/tasks

echo 10M > /sys/fs/cgroup/memory/0/memory.limit\_in\_bytes

You can disable the out of memory killer with memcg:

echo 1 > /sys/fs/cgroup/memory/0/memory.oom\_control

This disables the oom killer.

cat /sys/fs/cgroup/memory/0/memory.oom\_control

oom kill disable 1

under\_oom 0

- Now run some memory hogging process in this cgroup, which is known to be killed with oom killer in the default namespace.
- This process will **not** be killed.
- After some time, the value of under\_oom will change to 1
- After enabling the OOM killer again:

echo 0 > /sys/fs/cgroup/memory/0/memory.oom\_control You will get soon get the OOM "Killed" message.

#### Notification API

- There is an API which enable us to get notifications about changing status of a cgroup. It uses the *eventfd()* system call
- See man 2 eventfd
- It uses the fd of **cgroup.event\_control**
- Following is a simple userspace app, "eventfd" (error handling was omitted for brevity)

## Notification API – example

```
char buf[256];
int event fd, control fd, oom fd, wb;
uint<sub>64</sub> t u;
event fd = eventfd(0, 0);control fd = open("cgroup.event control", O WRONLY);oom_td = open("memory.oom_control", O_RDONLY);
snprintf(buf, 256, "%d %d", event fd, oom fd);
write(control fd, buf, wb);
close(control_fd);
```

```
for (;;) {
 read(event_fd, &u, sizeof(uint64_t));
  printf("oom event received from mem_cgroup\n");
}
```
## Notification API – example (contd)

- Now run this program (eventfd) thus:
- From /sys/fs/cgroup/memory/0

./eventfd cgroup.event\_control memory.oom\_control

#### From a second terminal run:

cd /sys/fs/cgroup/memory/0/

- echo \$\$ > /sys/fs/cgroup/memory/0/tasks
- echo 10M > /sys/fs/cgroup/memory/0/memory.limit\_in\_bytes

Then run a memory hog problem.

When on OOM killer is invoked, you will get the messages from eventfd userspace program, **"oom event received from mem\_cgroup".**

#### release\_agent example

- The release\_agent is invoked when the last process of a cgroup terminates.
- The cgroup sysfs notify on release entry should be set so that release agent will be invoked.
- A short script, /work/dev/t/date.sh:

 *#!/bin/sh*

 *date >> /work/log.txt*

Run a simple process, which simply sleeps forever; let's say it's PID is pidSleepingProcess.

*echo 1 > /sys/fs/cgroup/memory/notify\_on\_release*

*echo /work/dev/t/date.sh > /sys/fs/cgroup/memory/release\_agent*

*mkdir /sys/fs/cgroup/memory/0/*

*echo pidSleepingProcess > /sys/fs/cgroup/memory/0/tasks*

*kill -9 pidSleepingProcess*

This activates the release agent; so we will see that the current time and date was written to /work/log.txt

## Systemd and cgroups

- Systemd developed by Lennart Poettering, Kay Sievers, others.
- Replacement for the Linux init scripts and daemon. Adopted by Fedora (since Fedora 15 ), openSUSE , others.
- Udev was integrated into systemd.

• systemd uses control groups only for process grouping; not for anything else like allocating resources like block io bandwidth, etc.

**release\_agent** is a mount option on Fedora 18: mount -a | grep systemd cgroup on /sys/fs/cgroup/systemd type cgroup (rw,nosuid,nodev,noexec,relatime,**release\_agent=/usr/lib/systemd/systemdcgroups-agent**,name=systemd)

*cgroup-agent* is a short program (cgroups-agent.c) which all it does is send dbus message via the DBUS api.

dbus message new signal()/dbus message append args()/dbus\_connection\_send()

systemd Lightweight Containers new feature in Fedora 19:

https://fedoraproject.org/wiki/Features/SystemdLightwei ghtContainers

ls /sys/fs/cgroup/systemd/system

abrtd.service crond.service rpcbind.service abrt-oops.service cups.service rsyslog.service abrt-xorg.service dbus.service sendmail.service accounts-daemon.service firewalld.service smartd.service atd.service getty@.service sm-client.service auditd.service iprdump.service sshd.service bluetooth.service iprinit.service systemd-fsck@.service cgroup.clone\_children iprupdate.service systemd-journald.service cgroup.event control ksmtuned.service systemd-logind.service cgroup.procs mcelog.service systemd-udevd.service colord.service MetworkManager.service tasks configure-printer@.service notify on release udisks2.service [console-kit-daemon.service polkit.service upower.service](https://fedoraproject.org/wiki/Features/SystemdLightweightContainers)

*[We have here 34 se](https://fedoraproject.org/wiki/Features/SystemdLightweightContainers)rvices.*

Example for bluetooth systemd entry:

*ls /sys/fs/cgroup/systemd/system/bluetooth.service/*

cgroup.clone\_children cgroup.event\_control cgroup.procs notify\_on\_release tasks

*cat /sys/fs/cgroup/systemd/system/bluetooth.service/tasks*  709

There are services which have more than one pid in the tasks control file.

●With fedora 18, default location of cgroup mount is: **/sys/fs/cgroup** ●**We have 9 controllers:** ●**/sys/fs/cgroup/blkio** ●**/sys/fs/cgroup/cpu,cpuacct** ●**/sys/fs/cgroup/cpuset** ●**/sys/fs/cgroup/devices** ●**/sys/fs/cgroup/freezer** ●**/sys/fs/cgroup/memory** ●**/sys/fs/cgroup/net\_cls** ●**/sys/fs/cgroup/perf\_event** ●**/sys/fs/cgroup/systemd** ●**In boot, systemd parses /sys/fs/cgroup and mounts all entries.**

#### **/proc/cgroups**

#### In Fedora 18, *cat /proc/cgroups* gives:

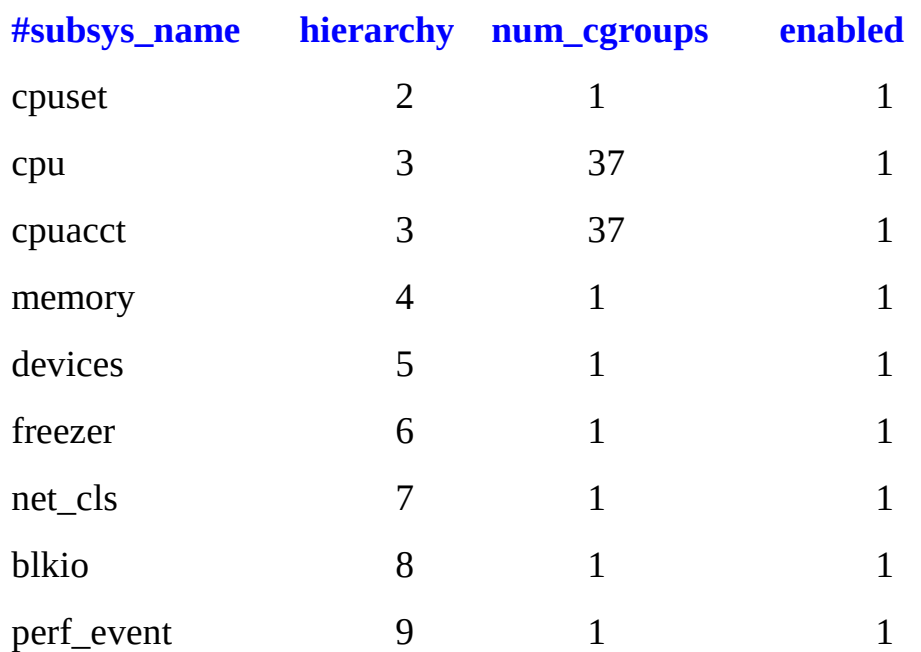
# Libcgroup

#### Libcgroup

libcgroup is a library that abstracts the control group file system in Linux.

#### **libcgroup-tools package provides tools for performing cgroups actions.**

Ubuntu:apt-get install cgroup-bin (tried on Ubuntu 12.10)

Fedora: yum install libcgroup

**cgcreate** creates new cgroup; **cgset** sets parameters for given cgroup(s); and **cgexec** runs a task in specified control groups.

#### **Example:**

**cgcreate -g cpuset:/test** 

*cgset -r cpuset.cpus=1 /test*

*cgset -r cpuset.mems=0 /test*

*cgexec -g* **cpuset:/test** *bash*

One of the advantages of cgroups framework is that it is simple to add kernel modules which will work with. There are only two callback which we must implement, *css\_alloc()* and *css\_free()*. And there is no need to patch the kernel unless you do something special.

Thus, net/core/netprio cgroup.c is only 322 lines of code and net/sched/cls\_cgroup.c is 332 lines of code.

### **Checkpoint/Restart**

**Checkpointing** is to the operation of a **Checkpointing** the state of a group of processes to a single file or several files.

**Restart** is the operation of restoring these processes at some future time by reading and parsing that file/files.

Attempts to merge Checkpoint/Restart in the Linux kernel failed:

Attempts to merge CKPT of openVZ failed:

Oren Laadan spent about three years for implementing checkpoint/restart in kernel; this code was not merged either.

Checkpoint and Restore In Userspace (CRIU)

- A project of OpenVZ
- sponsored and supported by Parallels.

Uses some kernel patches

http://criu.org/Main\_Page

### ●**Workman**: (workload management)

 It aims to provide high-level resource allocation and management implemented as a library but provides bindings for more languages (depends on the GObject framework ; allows all the library APIs to be exposed to non-C languages like Perl, Python, JavaScript, Vala).

### https://gitorious.org/workman/pages/Home

#### ●**Pax Controla Groupiana – a document:**

• Tries to define precautions that a software or user can take to avoid breaking [or confusing other users of](http://criu.org/Main_Page) the cgroup filesystem. http://www.freedesktop.org/wiki/Software/systemd/PaxControlGroups

#### • aka "How to behave nicely in the cgroupfs trees"

113/121 http://ramirose.wix.com/ramirosen

**Note:** in this presentation, we refer to two userspace package, iproute and util-linux. The examples are based on the most recent git source code of these packages. You can check namespaces and cgroups support on your machine by running: *[lxc-checkconfig](https://gitorious.org/workman/pages/Home)*

(from lxc package)

114/121 http://ramirose.wix.com/ramirosen [In Fedora 18 and Ubuntu 13.04, there is no](http://www.freedesktop.org/wiki/Software/systemd/PaxControlGroups) support for User Namespaces though it is kernel 3.8

• On Android - Samsung Mini Galaxy:

– *cat /proc/mounts | grep cgroup none /acct cgroup rw,relatime,cpuacct 0 0 none /dev/cpuctl cgroup rw,relatime,cpu 0 0*

### Links

Namespaces in operation series By Michael Kerrisk, January 2013: part 1: namespaces overview http://lwn.net/Articles/531114/

part 2: the namespaces API http://lwn.net/Articles/531381/

part 3: PID namespaces http://lwn.net/Articles/531419/

part 4: more on PID namespaces http://lwn.net/Articles/532748/

part 5: User namespaces http://lwn.net/Articles/532593/

part 6: more on user namespaces http://lwn.net/Articles/540087/

# Links - contd

[Stepping closer to practical co](http://lwn.net/Articles/531114/)ntainers: "syslog" namespaces http://lwn.net/Articles/527342/

- [tree /sys/fs/cgroup/](http://lwn.net/Articles/531381/)
- Devices implementation.
- [Serge Hallyn nsexec](http://lwn.net/Articles/531419/)

# Capabilities - appendix

include/uapi/linux/capability.h

CAP\_CHOWN CAP\_DAC\_OVERRIDE CAP\_DAC\_READ\_SEARCH CAP\_FOWNER [CAP\\_FSETID CAP\\_](http://lwn.net/Articles/527342/)KILL CAP\_SETGID CAP\_SETUID CAP\_SETPCAP CAP\_LINUX\_IMMUTABLE CAP\_NET\_BIND\_SERVICE CAP\_NET\_BROADCAST CAP\_NET\_ADMIN CAP\_NET\_RAW CAP\_IPC\_LOCK CAP\_IPC\_OWNER CAP SYS MODULE CAP SYS RAWIO CAP SYS CHROOT CAP SYS PTRACE CAP SYS PACCT CAP SYS ADMIN CAP\_SYS\_BOOT CAP\_SYS\_NICE CAP SYS RESOURCE CAP SYS TIME CAP SYS TTY CONFIG CAP MKNOD CAP\_LEASE CAP\_AUDIT\_WRITE CAP\_AUDIT\_CONTROL CAP\_SETFCAP CAP\_MAC\_OVERRIDE CAP\_MAC\_ADMIN CAP\_SYSLOG CAP\_WAKE\_ALARM CAP\_BLOCK\_SUSPEND

See: man 8 setcap / man 8 getcap

# Summary

- Namespaces
	- Implementation
	- UTS namespace
	- Network Namespaces
		- Example
	- PID namespaces
- cgroups
	- Cgroups and kernel namespaces
	- CGROUPS VFS
	- CPUSET
	- cpuset example
	- release\_agent example
	- memcg
	- Notification API
	- devices
	- Libcgroup
- Checkpoint/Restart

# Links

cgroups kernel mailing list archive: http://blog.gmane.org/gmane.linux.kernel.cgroups

cgroup git tree: git://git.kernel.org/pub/scm/linux/kernel/git/tj/cgroup.git

### Thank you!